# **Roteiro de funcionamento do teste do Sensor e Temperatura LM35DZ**

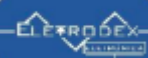

O Roteiro dispõe de três testes básicos para a comprovação de funcionamento do Sensor de Temperatura LM35DZ. Os testes estão organizados da seguinte forma:

- 1. Diagrama eletrônico de teste do funcionamento do sensor de Temperatura LM35DZ com o multímetro.
- 2. Diagrama eletrônico do funcionamento do sensor de Temperatura LM35DZ com arduino, e exibição no monitor serial, seguido do software.
- 3. Diagrama eletrônico do funcionamento do sensor de Temperatura LM35DZ com arduino, e display LCD, seguido do software.

#### **O vídeo com o demonstrativo de funcionamento das três formas de teste pode ser acessado [clicando aqui!](https://youtu.be/gi2qFsAMSKw)**

#### **O que é o sensor de Temperatura LM35DZ:**

O LM35DZ é um sensor de temperatura de precisão, cuja saída de temperatura gerada pelo pino 2 é linearmente proporcional a temperatura em graus Celsius (Centígrado), sendo 10mV equivalente a 1°C. A linha LM35 tem, portanto, uma vantagem sobre os sensores lineares de temperatura calibrados em Kelvin, pois o usuário não precisa subtrair uma grande tensão constante de sua saída para obter a escala celsius. O LM35 não requer nenhuma calibração ou ajuste para fornecer precisão típica de ±1⁄4°C à temperatura ambiente e ±3⁄4°C na faixa de temperatura de −55 a +150°C.

#### **Descrição dos Pinos LM35DZ:**

- **Pino 1:** Alimentação VCC
- **Pino 2:** Saída Vout 0mV+10mV/C° (sendo 10mV equivalente a 1°C)
- **Pino 3:** Alimentação GND

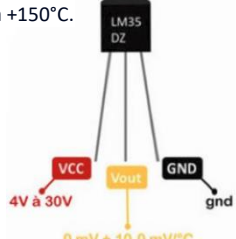

### **Diagrama eletrônico de teste do funcionamento do sensor de Temperatura LM35DZ com o multímetro:**

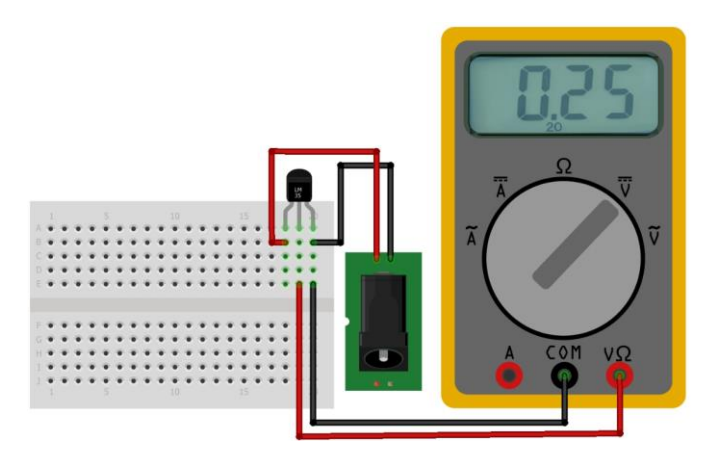

Para aferição de funcionamento do LM35DZ com o multímetro basta alimentá-lo colocando o VCC da fonte no pino 1 do sensor, o GND da fonte no pino 3 do sensor. Com o multímetro na escala de Tensão Contínua (V), coloque a ponta de prova COM do multímetro no pino 3 (GND) do sensor, e a ponta de prova V/mA/Ω no pino 2 (Vout) do sensor, e analise a resposta.

Como 1°C equivale a 10mV, e sabemos que 0,25 do vistor na escala de tensão V, equivale a 250mV, basta efetuarmos uma simples regra de três para a conversão do valor medido em graus Celsius:

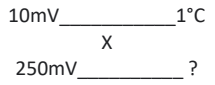

 Teremos: **250mV x 1°C = 25°C**. Portanto, por meio da medição com o multímetro é possível comprovar o correto  **10mV** funcionamento do sensor, que está mensurando uma temperatura de 25°C

#### **Diagrama eletrônico do funcionamento do sensor de Temperatura LM35DZ com arduino, e exibição no monitor serial**

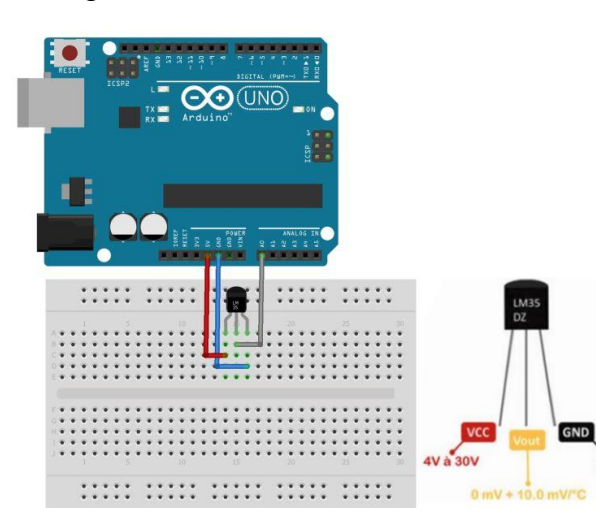

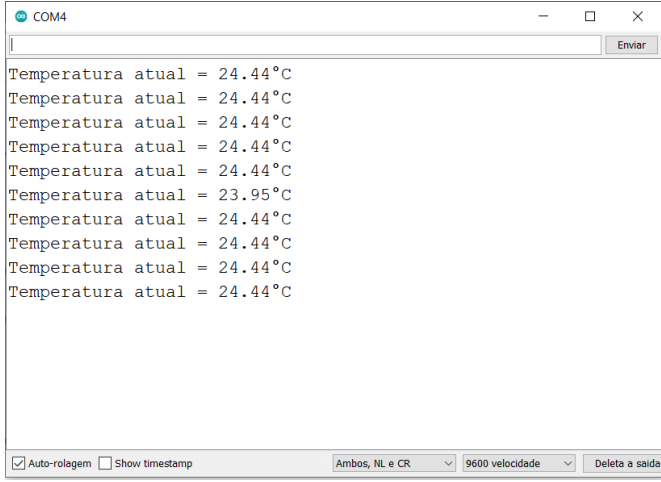

A atuação do sensor utilizando o arduíno, funciona da mesma forma vista acima com o multímetro, porém com os cálculos efetuados de forma automatizada, e com uma maior precisão. O valor do pino 2 (Vout) é recebido pela porta analógica A0 do arduino, como a resolução da entrada analógica é 10 bits, e varia os valores entre 0 a 1023, 0 representará 0V (0=0V), e 5V representará 1023 (5=1023); em seguida esse valor recebido é convertido em tensão elétrica por meio da fórmula (valor\_analog\_lm35 \* 5) / 1023, em que o valor\_analog é referente ao valor convertido no range de 0 à 5V; o 5 que está multiplicando esse valor, é referente ao maior valor convertido no range para que seja possível a utilização de todo o intervalo, e o 1023 é referente ao conversor AD de 10 bits que existe no Arduino que comporta valores de 0 a 1023. Após a conversão do valor analógico em tensão elétrica, dividimos esse valor por 10mV, pois cada °C = 10mV, Então 10mV/°C, e assim o valor da divisão é referente ao valor real em graus Celsius, resultando na temperatura.

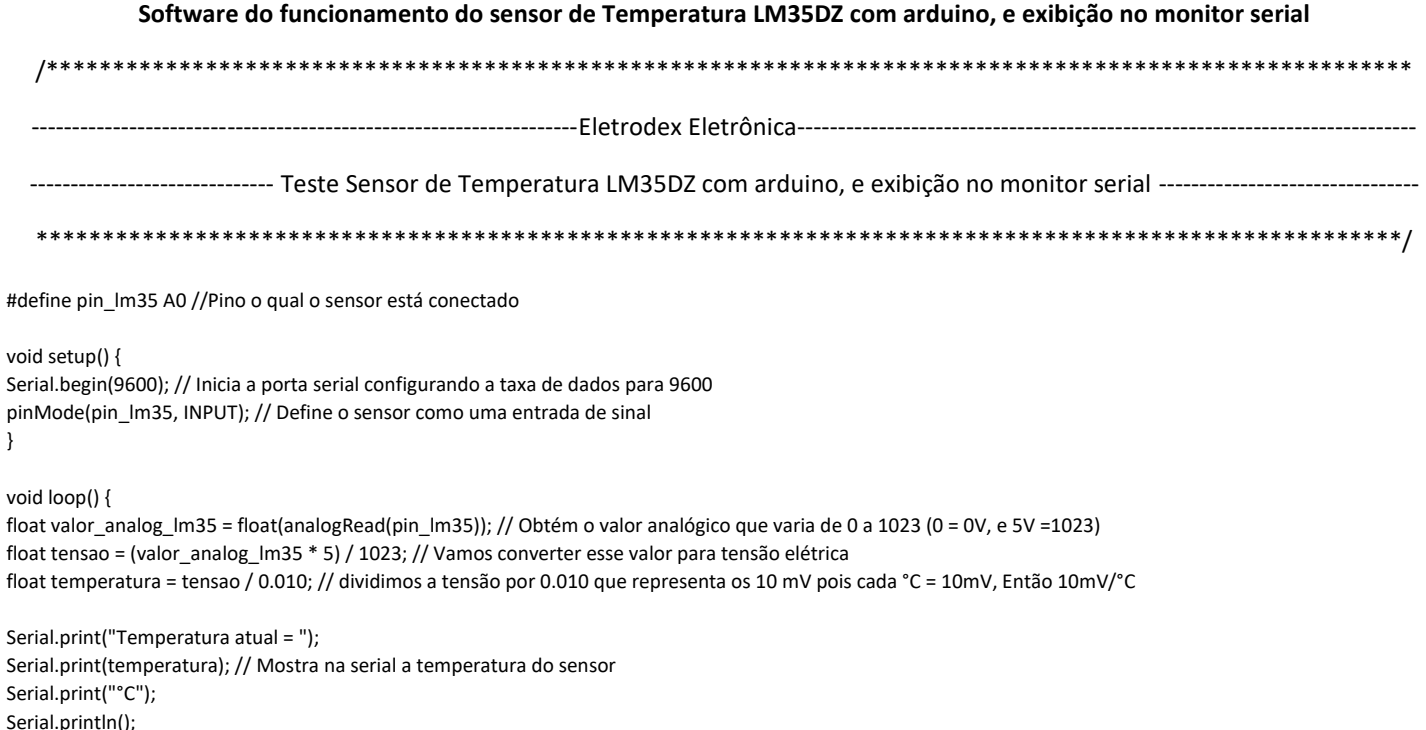

delay(1000); // aguarda 1 segundo

}

}

## **Diagrama eletrônico do funcionamento do sensor de Temperatura LM35DZ com arduino, e display LCD**

O diagrama a seguir expõe a forma indicada de montagem do Sensor de temperatura LM35DZ com arduíno e display LDC, para a montagem são necessários o Sensor de temperatura LM35DZ, uma protoboard, um arduíno UNO, Fios Jumperes, dois resistores de 220 ohms conectado no anodo do display para iluminação da luz de fundo e um potenciômetro para ajuste de contraste, o utilizado nesse teste foi de 20 Kohms.

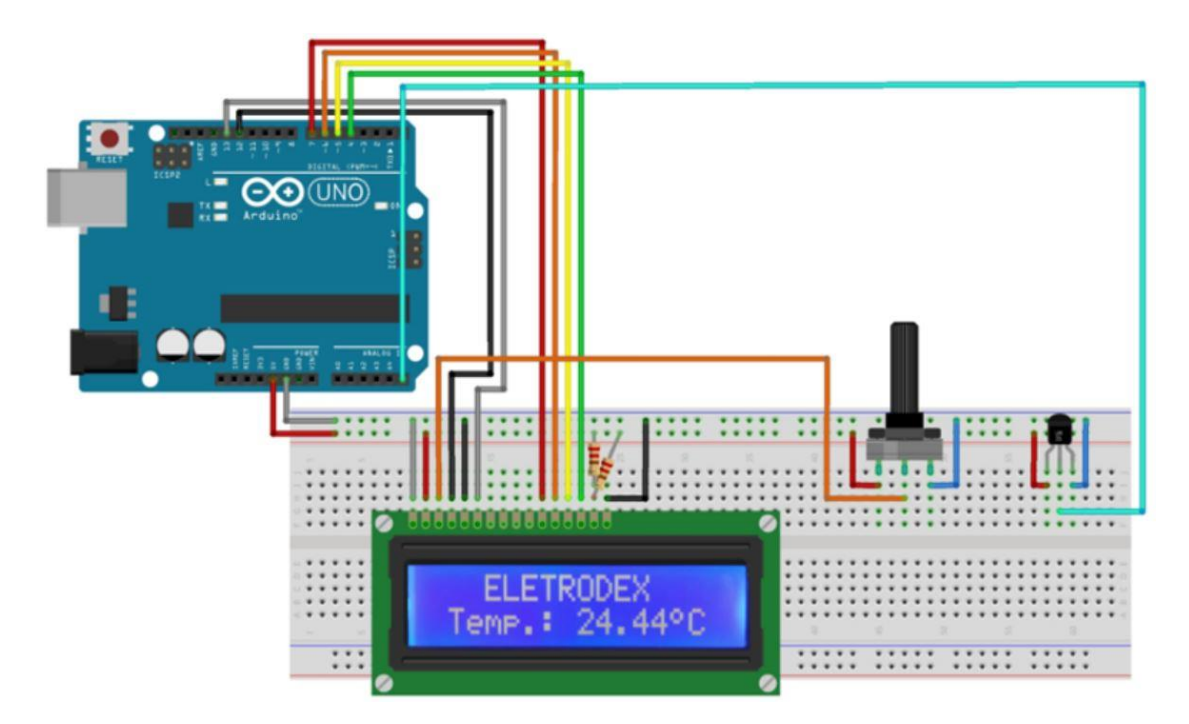

A atuação do sensor utilizando o arduíno e display, funciona da mesma forma vista acima com exibição no monitor serial, em que o valor do pino 2 (Vout) é recebido pela porta analógica A0 do arduino, como a resolução da entrada analógica é 10 bits, e varia os valores entre 0 a 1023, 0 representará 0V (0=0V), e 5V representará 1023 (5=1023); em seguida esse valor recebido é convertido em tensão elétrica por meio da fórmula (valor analog lm35 \* 5) / 1023, em que o valor analog é referente ao valor convertido no range de 0 à 5V; o 5 que está multiplicando esse valor, é referente ao maior valor convertido no range para que seja possível a

utilização de todo o intervalo, e o 1023 é referente ao conversor AD de 10 bits que existe no Arduino que comporta valores de 0 a 1023. Após a conversão do valor analógico em tensão elétrica, dividimos esse valor por 10mV, pois cada °C = 10mV, Então 10mV/°C, e assim o valor da divisão é referente ao valor real em graus Celsius, resultando na temperatura. A diferença entre os códigos é a parte da exibição da temperatura no display, junto à criação do caractere de grau °, que normalmente não é reconhecido pelo display, tornando necessário assim, a criação do mesmo, por meio de um array.

# **Software do funcionamento do sensor de Temperatura LM35DZ com arduino, e exibição no Display LCD 16X2** /\*\*\*\*\*\*\*\*\*\*\*\*\*\*\*\*\*\*\*\*\*\*\*\*\*\*\*\*\*\*\*\*\*\*\*\*\*\*\*\*\*\*\*\*\*\*\*\*\*\*\*\*\*\*\*\*\*\*\*\*\*\*\*\*\*\*\*\*\*\*\*\*\*\*\*\*\*\*\*\*\*\*\*\*\*\*\*\*\*\*\*\*\*\*\*\*\*\*\*\*\*\*\* ------------------------------------------------------------------------Eletrodex Eletrônica----------------------------------------------------------------------- -----------<sub>\_</sub>-------------- Teste de funcionamento do sensor de Temperatura LM35DZ com arduino, e display LCD ------------------------\*\*\*\*\*\*\*\*\*\*\*\*\*\*\*\*\*\*\*\*\*\*\*\*\*\*\*\*\*\*\*\*\*\*\*\*\*\*\*\*\*\*\*\*\*\*\*\*\*\*\*\*\*\*\*\*\*\*\*\*\*\*\*\*\*\*\*\*\*\*\*\*\*\*\*\*\*\*\*\*\*\*\*\*\*\*\*\*\*\*\*\*\*\*\*\*\*\*\*\*\*\*\*/ // include the library code for LCD display: #include <LiquidCrystal.h> // initialize the library with the numbers of the interface pins LiquidCrystal lcd(12, 13, 7, 6, 5, 4); //Array simbolo grau byte grau[8] ={ B00001100, B00010010, B00010010, B00001100, B00000000, B00000000. B00000000 B00000000,}; #define pin\_lm35 A5 //Pino o qual o sensor está conectado void setup() { Serial.begin(9600); // Inicia a porta serial configurando a taxa de dados para 9600 pinMode(pin\_lm35, INPUT); // Define o sensor como uma entrada de sinal lcd.begin(16, 2); // Inicia o lcd de 16x2 lcd.clear(); lcd.createChar(0, grau); } float pre\_temp = 0; void loop() { float valor\_analog\_lm35 = float(analogRead(pin\_lm35)); // obtém o valor analógico que varia de 0 a 1023 (0 = 0V, e 5V =1023) float tensao = (valor\_analog\_lm35 \* 5) / 1023; // vamos converter esse valor para tensão elétrica float temperatura = tensao / 0.010; // dividimos a tensão por 0.010 que representa os 10 mV pois cada °C = 10mV, Então 10mV/°C Serial.print("Temperatura atual = "); Serial.print(temperatura); // Mostra na serial a temperatura do sensor Serial.print("°C"); Serial.println(); lcd.clear();  $lcd.setCursor(3, 0);$  // 2 = 2 colunas para a direita. 1 = Segunda linha lcd.print("ELETRODEX"); lcd.setCursor(0, 1);  $\frac{1}{2}$  = 2 colunas para a direita. 1 = Segunda linha lcd.print("Temp.: "); lcd.setCursor(8, 1); lcd.print(temperatura); lcd.setCursor(13, 1); lcd.write((byte)0); //Mostra o símbolo do grau formado pelo array lcd.print("C"); delay(1000); delay(1000); // aguarda 1 segundo

}